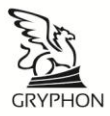

# ПРОГРАММНО-АППАРАТНЫЙ КОМПЛЕКС ГЛОНАСС/GPS/GSM МОНИТОРИНГА И КОНТРОЛЯ ТРАНСПОРТНЫХ СРЕДСТВ

# **GRYPHON MINI AE**

Руководство пользователя

Версия 2.4 от 10.04.2014

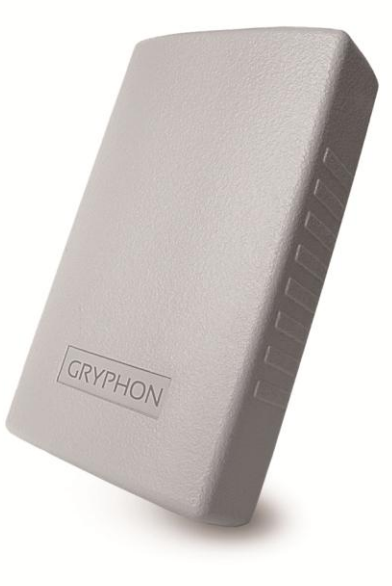

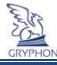

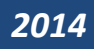

#### **Оглавление**

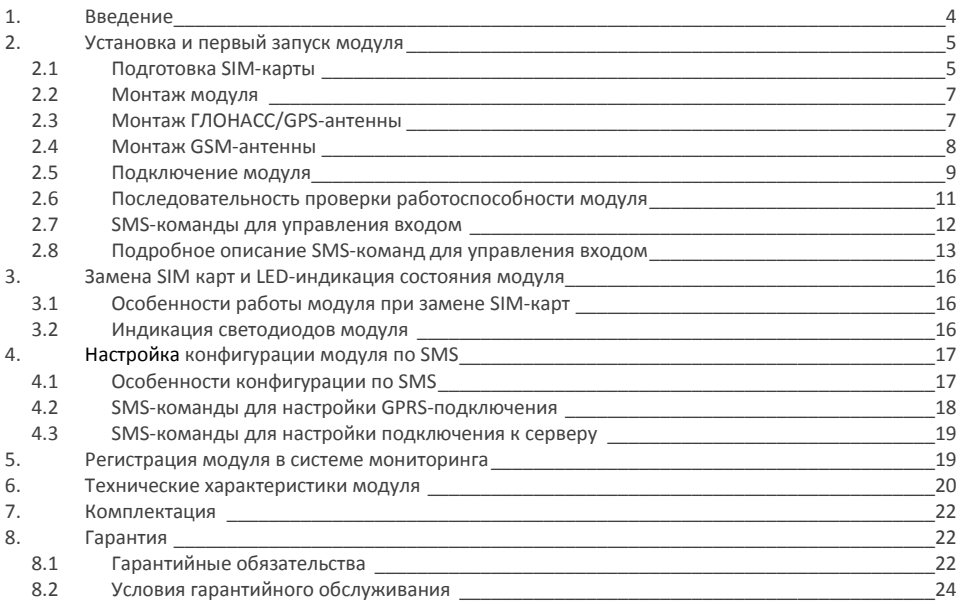

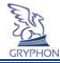

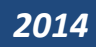

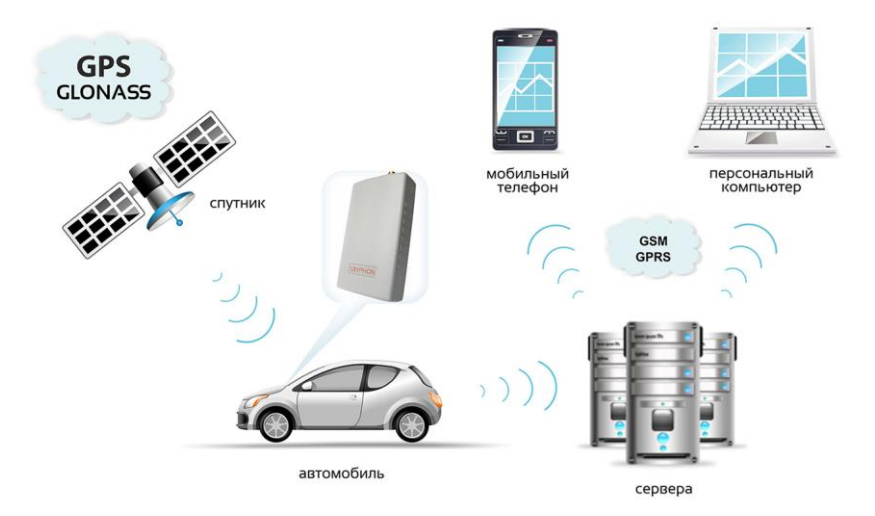

## Функциональная схема комплекса

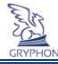

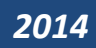

# <span id="page-3-0"></span>1. Введение

Модуль предназначен для получения ГЛОНАСС/GPS - сигнала и передачи следующих данных по GPRS-каналу на сервер:

- геоданные (местоположение устройства, скорость);
- данные по подключенным внешним устройствам (датчикам);
- сообщения внутренней диагностики модуля.

Специальные характеристики:

- встроенный аккумулятор (время работы до 30 минут в режиме передачи данных, до 8 часов в режиме записи данных в «черный ящик»);
- наличие внешних ГЛОНАСС/GPS и GSM-антенны для усиления приема сигналов;
- автоматический механизм внутренней диагностики;
- поддержка конфигурации модуля через SМS и через GPRS;
- наличие встроенного акселерометра для более точного определения движения;
- наличие LED-индикации для визуального определения состояния модуля;
- поддержка автоматического обновления ПО через GPRS;
- обмен данными с сервером по бинарному протоколу для уменьшения затрат на GPRSтрафик;
- «черный ящик» с возможностью хранения более 160 000 записей (более 30 дней);
- наличие 1 программируемого входа для подключения внешнего устройства (датчика);

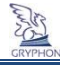

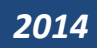

# <span id="page-4-0"></span>2. Установка и первый запуск модуля

## <span id="page-4-1"></span>**3.1 Подготовка SIM-карты**

Модуль имеет возможность работы с SIM-картами различных операторов сотовой GSM-связи. Для правильной работы модуля, в SIM-карте (стартовом пакете) сотового оператора должны быть активированы входящие/исходящие SMS-сообщения и GPRS. Под рукой должен быть мобильный телефон.

- a. Вставьте SIM-карту в мобильный телефон.
- b. Снимите запрос PIN-кода. Данную опцию возможно отключить в разделе «настройки безопасности» Вашего мобильного телефона, например:

*ОС ANDROID: Настройки – безопасность – настройка блокировки SIM-карты - вкл./выкл. NOKIA старые модели: Настройки телефона – Общие – Безопасность – SIM-карта – Запрос PIN-кода – вкл./выкл.*

*NOKIA ОС Simbian: Меню – Параметры – Телефон – Управление телефоном – Параметры защиты – Телефон и SIM-карта - Запрос PIN-кода – вкл./выкл.*

*Sony Ericsson старые модели: Параметры – Блокировки - Блокировка SIM - Защита вкл./выкл.*

В последнем меню необходимо выбрать ВЫКЛ.

- c. Активируйте SIM-карту согласно процедуре, указанной в описании Вашего стартового пакета (звонок, SМS или запрос оператору).
- d. Отправьте с данного телефона и на этот же телефон SMS сообщение, убедитесь в успешной отправке и доставке данного SMS сообщения. Получите у оператора сотовой связи данные о точке

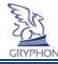

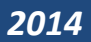

доступа GPRS (APN) для доступа к Интернет, которая будет соответствовать применяемому стартовому пакету сотовой связи (в большинстве случаев данную информацию также возможно получить на сайте соответствующего сотового оператора).

- e. Осуществите вход в Интернет с данного телефона на любой сайт. Если данная операция не получается, рекомендуем обратиться к оператору сотовой связи и с помощью консультанта активировать GPRS текущей SIM-карты, а так же, уточнить точку доступа.
- f. Проверьте баланс на лицевом счете SIM-карты.
- g. Извлеките SIM-карту из телефона.
- h. Вставьте SIM-карту в модуль, сориентировав её контактной группой от лицевой крышки модуля и боковым срезом внутрь корпуса до легкого щелчка (рис. 2).
- i. Модуль готов к монтажу.

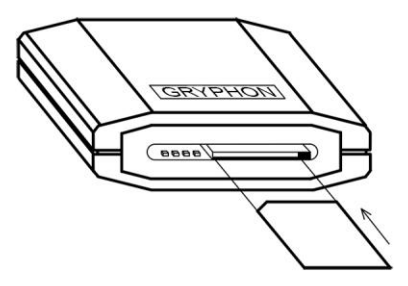

 **Рисунок 1. Извлечение и установка SIM-карты в модуль**

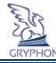

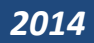

#### **3.2 Монтаж модуля**

<span id="page-6-0"></span>Модуль устанавливается в салоне автомобиля, на ровной поверхности с помощью клейкой ленты или стяжных хомутов, которые входят в крепежный комплект устройства. Зона размещения модуля должна исключать возможность случайного повреждения модуля и попадания на модуль прямых солнечных лучей, влаги и т.п..

При монтаже модуля на клейкой ленте необходимо учитывать, что при нагреве (от солнечных лучей или воздуховодов обогрева салона) модуль может открепиться от ленты, в связи с чем, рекомендуется заранее подбирать наиболее подходящие места установки в автомобиле, которые будут исключать возможность прямого нагрева модуля.

#### <span id="page-6-1"></span>**2.3 Монтаж ГЛОНАСС/GPS-антенны**

**ГЛОНАСС/GPS-антенна** размещается горизонтально, магнитным основанием к низу, надёжно

фиксируется посредством пластиковых хомутов или двухстороннего скотча. Если торпедо автомобиля радиопрозрачное (пластик, кожа и т. п. материалы) – лучше всего установить антенну под торпедо, как можно выше и ближе к лобовому стеклу, где максимальный обзор видимого небосвода. Если торпедо металлическое, или над антенной оказываются какие-либо другие не радиопрозрачные **Рисунок 2**. **ГЛОНАСС/GPS антенна**

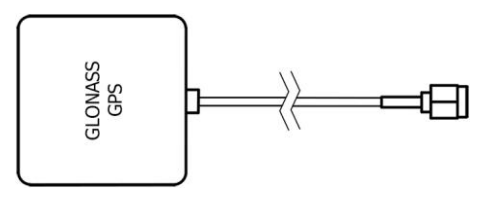

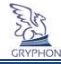

материалы, антенну следует установить на специальную горизонтальную подставку, закреплённую на торпедо, подальше от стоек и как можно ближе к лобовому стеклу.

Располагайте ГЛОНАСС/GPS-антенну на расстоянии не ближе 0.5 метров от GSM-антенны и других радиоизлучающих устройств.

Прокладку кабеля от ГЛОНАСС/GPS-антенны к модулю предпочтительно осуществлять в непосредственной близости от металлических частей кузова, не допуская резких изгибов и повреждения изоляции.

Следует учесть, что обычная тонировочная пленка гасит мощность спутникового сигнала примерно на 20-40%. Но такие пленки существенно не влияют на работу ГЛОНАСС/GPS-модуля. Гораздо хуже обстоит дело с заводским тонированием стекол, когда тонирующий состав имеет высокий процент металла. Такие стекла часто имеют желтоватый оттенок и применяются в некоторых марках автомобилей после 2000 года выпуска.

В данном случае прием сигналов от спутников может быть неустойчивым и координаты могут периодически пропадать, следовательно, установку антенны в данных марках автомобилей необходимо выполнять под задним стеклом.

#### <span id="page-7-0"></span>**2.4 Монтаж GSM антенны**

 **GSM-антенна** устанавливается в наиболее открытом для прохождения GSM-сигнала месте, на лобовом стекле автомобиля или под приборной панелью так, чтобы от антенны до металлических деталей кузова, датчика дождя или **Рисунок 3. GSM антенна**

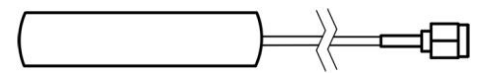

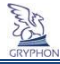

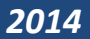

электропроводки было не менее 5 см. Фиксируется двусторонним скотчем или пластиковыми стяжками.

Прокладку кабеля от GSM-антенны к модулю предпочтительно осуществлять непосредственной близости от металлических частей кузова, не допуская резких изгибов и повреждения изоляции.

Не следует размещать GSM-антенну на лобовом стекле в местах нанесения солнцезащитной полосы или тонировки.

<span id="page-8-0"></span>Для исключения наводок рекомендуется производить пересечения силовых кабелей и кабеля GSM-антенны под углом 90 градусов.

#### **2.5 Подключение модуля**

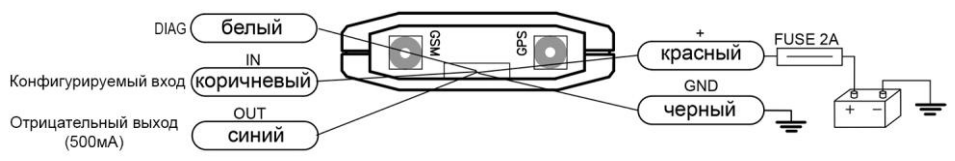

**Рисунок 4. Электрическая схема подключения модуля Gryphon MINI AE**

**Черный** провод модуля посредством винта надёжно прижать к тщательно очищенной металлической поверхности шасси автомобиля. В случае если автомобиль оборудован выключателем «массы» – чёрный провод должен быть подключён непосредственно к «минусовой» клемме аккумуляторной батареи автомобиля.

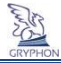

**Красный** провод модуля подключить к силовой шине штатной проводки автомобиля с постоянным питанием +12**/**24V через предохранитель (2А), который входит в комплект модуля. Питание модуля не должно пропадать при старте двигателя и при выключении зажигания.

**Коричневый** провод в зависимости от конфигурации входа модуля подключается к тревожной кнопке, датчику температуры, датчику расхода топлива, или другим датчикам.

*В режиме аналогового входа измерение происходит в диапазоне 0-12В.*

*Есть свои особенности подключения частотных (мгновенного и накопительного) режимов входа, например, тахометр, расходомер). Напряжение логического нуля для входа модуля будет от 0 В до 2,8 В, а напряжение логической единицы от 8,3 В и выше. Если уровень максимального выходного переменного напряжения импульсного датчика не будет выше 8,3 В, а минимального ниже 2,8 В, то подсчет импульсов будет не возможен. Для правильной работы в данном случае следует последовательно с этим входом подключить конденсатор емкостью 0,1 мкФ для блокировки постоянной составляющей входного сигнала или сместить уровень входного сигнала ближе к нулю, подключив к данному проводу сопротивление 2…5 кОм на минус питания.*

**Синий** провод подключается к обмотке дополнительного реле. Второй вывод обмотки должен подключаться к цепи зажигания.

**ВНИМАНИЕ!** В случае подключения к модулю исполнительных устройств, предприятие-изготовитель и продавец не несут ответственности за последствия, которые могут возникнуть при использовании данных устройств. Принятие решения о принудительной блокировке двигателя является прерогативой Покупателя под его ответственность.

**Белый** провод DIAG предназначен для визуального контроля работы модуля на мониторе компьютера (может отсутствовать).

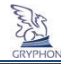

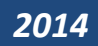

## **2.6 Последовательность проверки работоспособности модуля**

<span id="page-10-0"></span>Подключив модуль, дождитесь регистрации SIM-карты в GSM-сети и качественного приема сигнала ГЛОНАСС/GPS.

При этом в модуле должна отображаться следующая индикация светодиодов:

- зеленый светодиод мигает 1раз в две секунды зарегистрирован в GSM-сети;
- белый светодиод мигает серией вспышек, количество вспышек соответствует количеству видимых спутников;

Задайте в конфигурации модуля точку доступа в Интернет, прописав их с помощью команд следующего формата (допускается все в одном сообщении):

- *0000;АРN=accesspoint;*
- *0000;APNLOG=login;*
- *0000;APNPAS=password;*

*Например:*

*0000;APN=internet;* - если в сети не используется логин и пароль

*0000;APN=internet;APNLOG=login;APNPAS=password;* - если используется логин и пароль

#### **Внимание! Точка доступа в модуле по умолчанию не задана.**

Задайте в конфигурации модуля код проверки баланса на сервере.

#### *Например*: **0000;USSD=\*111#;**

После отправки SМS, модуль автоматически будет запрашивать баланс каждые 10 часов. Убедитесь, что модуль настроен для работы надлежащим образом, отправив SMS следующего содержания: **0000;CONFGPRS;** 

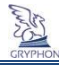

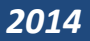

Если настройка какого-либо параметра модуля указана неверно, то необходимо повторно отправить SMS с указанием правильной настройки данного параметра, или вернуть модуль в заводские настройки SMS сообщением с командой **0000;DEFAULT;** и затем вновь отправить SMS с настройками нужных параметров.

После регистрации модуля в системе мониторинга, произойдет передача данных от модуля, одновременно желтый светодиод начнет мигать серией вспышек в течении 5 сек (см. Индикация светодиодов модуля). После входа в систему, отобразиться главная панель системы мониторинга транспорта и текущее транспортное средство. Отображение местоположения на карте возможно, только если автомобиль находится на открытой местности не менее 5 минут.

#### **2.7 SMS – команды для управления входом**

<span id="page-11-0"></span>Перед началом настройки необходимой конфигурации входа с помощью SМS, ознакомьтесь с разделом **«Особенности конфигурации по SMS»** данного руководства.

|     | Управление входом и выходом |                            |             |  |  |
|-----|-----------------------------|----------------------------|-------------|--|--|
| 2.1 | $MODE1=1$                   | Логический вход            |             |  |  |
| 2.2 | $VMAX1=$                    | Верхний порог входа        | 8000 (8.0B) |  |  |
| 2.3 | $VMIN1=$                    | Нижний порог входа         | 6000 (6.0B) |  |  |
| 2.4 | $MODE1=2$                   | Аналоговый вход            |             |  |  |
| 2.5 | $STEP1=$                    | Шаг измерения напряжения   | 500 (0.5B)  |  |  |
| 2.6 | $LNAV1=$                    | Передача данных по событию | 0           |  |  |

Таблица 2. Полный перечень SMS-команд (серым цветом выделены значения по умолчанию)

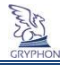

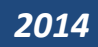

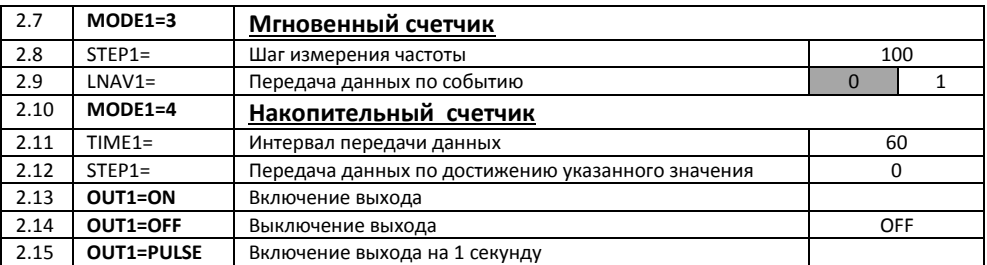

#### <span id="page-12-0"></span>**2.8 Подробное описание SМS – команд для управления входом**

2.1. **MODE1=1** –Вход **IN** в режиме 1 работает как логический вход. Конфигурируется SMS-сообщением с указанием команды**:** 0000; MODE1=1;

 Модуль распознает переход состояния входа с логического 0 на 1, или, наоборот, при этом будет формироваться событие и произойдет отправка данных на сервер. Формирование события «логическая 1» будет происходить при превышении верхнего порога, по умолчанию равного 8В (срабатывание по нарастанию напряжения). Формирование события «логический 0» будет осуществляться при снижении напряжения на входе модуля до нижнего порога, по умолчанию равного 6 В (срабатывание при понижении напряжения). Следующее формирование события произойдет только при повторном изменении состояния логического входа. Пределы верхнего и нижнего уровня входа конфигурируются SMS-сообщением на модуль соответствующего формата (см. Таблицу 2).

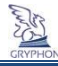

2.2. **VMAX1** - Верхний порог входа. Напряжение указывается в мВ, т.е. если порог будет равен 12В, то указываем значение 12000. *Пример* 0000;VMAX1=12000;

2.3. **VMIN1** - Нижний порог входа. *Пример* 0000;VMIN1=2000;

2.4. **MODE1=2** - Вход **IN** в режиме 2 работает как аналоговый. Диапазон измерения напряжений от 0 до 12В. Конфигурируется SMS-сообщением с указанием команды**:** 0000; MODE1=2;

2.5. **STEP1** - Шаг измерения напряжения на аналоговом входе. При изменении напряжения на входе модуля выше/ниже заданного шага измерения, формируется событие и происходит отправка данных на сервер. Минимальное значение шага напряжения равно 100, что соответствует 0,1В. При включении модуля в работу, сразу записывается в память модуля и отправляется на сервер значение напряжения, соответствующее ближайшему нижнему шагу диапазона напряжений. Например, если на входе напряжение 4,18 В, то в память запишется 4,1 В при заданном шаге 0,1 В.

*Пример* 0000;STEP1=400;

2.6. **LNAV1** – Формирование пакета данных по времени, расстоянию, изменении курса, изменении напряжения питания. LNAV1=1 – включение режима формирования данных по навигационным параметрам, LNAV1=0 – отключение и возврат к режиму измерения заданным командой STEP1. *Пример:* 0000; LNAV1=1;

2.7. **MODE1=3** - Вход **IN** в этом режиме работает как мгновенный счетчик импульсов на входе модуля. Настраивается SMS-сообщением с указанием команды: 0000; MODE1=3;

2.8. **STEP1** - Шаг измерения частоты импульсов в единицу времени = 1 сек. При изменении частоты выше/ниже заданного шага измерения, формируется событие и происходит отправка данных на сервер. Шаг измерения частоты задается в герцах. *Пример* 0000;STEP1=150;

2.9. **LNAV1** – Условие формирования пакета данных по времени, расстоянию, изменении курса, изменении напряжения питания. LNAV1=1 – включение режима формирования данных по

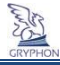

навигационным параметрам, LNAV1=0 – отключение и возврат к режиму измерения заданным командой STEP1.

*Пример:* 0000;LNAV1=1;

2.10. **MODE1=4** - Вход **IN** в этом режиме работает как накопительный счетчик импульсов. Модуль интегрирует (суммирует) поступившее количество импульсов и передает данные на сервер. Настраивается SMS-командой: 0000;MODE1=4;

2.11. **TIME1** – Временный интервал подсчета импульсов. Поступающие на вход модуля импульсы подсчитываются в течение заданного данной командой промежутка времени, по истечению которого формируется пакет данных для отправки на сервер. Время указывается в секундах. При отсутствии импульсов, пакет не формируется и не передается. Минимальное значение параметра равно 10 с. При достижении количества входящих импульсов значения 4294967296 происходит обнуление счетчика и процесс повторяется. *Пример:* 0000;TIME1=30;

2.12. **STEP1** – Режим, при котором формирование пакета данных с количеством импульсов и его передача на сервер осуществляется по достижению счетчиком импульсов заданного данной командой значения. Выбор значения параметра больше «0» отключает режим подсчета импульсов по времени. Выбор значения «0» отключает данный режим, и модуль переходит к подсчету импульсов по времени. *Пример:* 0000;STEP1=300;

2.13. **OUT1=ON** - включение выхода **OUT**. *Пример:* 0000;OUT1=ON;

2.14. **OUT1=OFF** - выключение выхода **OUT**. *Пример:* 0000;OUT1=OFF;

2.15. **OUT1=PULSE** - включение выхода **OUT** на 1 секунду. Например, для подачи сигнала на модуль автозапуска двигателя автомобиля. *Пример:* 0000;OUT1=PULSE.

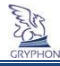

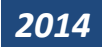

# <span id="page-15-0"></span>3. Замена SIM карт и LED-индикация состояния модуля

#### **3.1 Особенности работы модуля при замене SIM-карт**

<span id="page-15-1"></span>Если при выполнении процесса проверки модуля использовалась тестовая SIM-карта, а затем ее заменили на рабочую, модуль должен проинициализировать новую SIM-карту. Процесс инициализации новой SIM-карты и перезагрузка GSM-модема произойдет автоматически в течении 1-3 минут после установки новой SIM-карты. Если SIM-карты принадлежали разным операторам, нужно отправить на модуль SMS-сообщение с корректной точкой доступа (APN) в Интернет.

## <span id="page-15-2"></span>**3.2 Индикация светодиодов модуля**

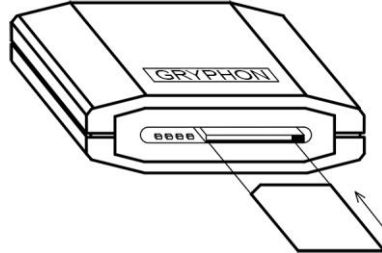

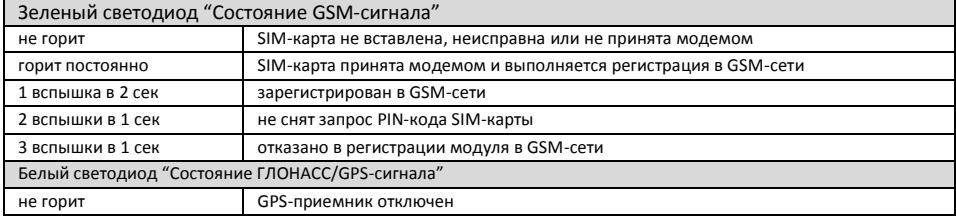

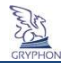

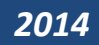

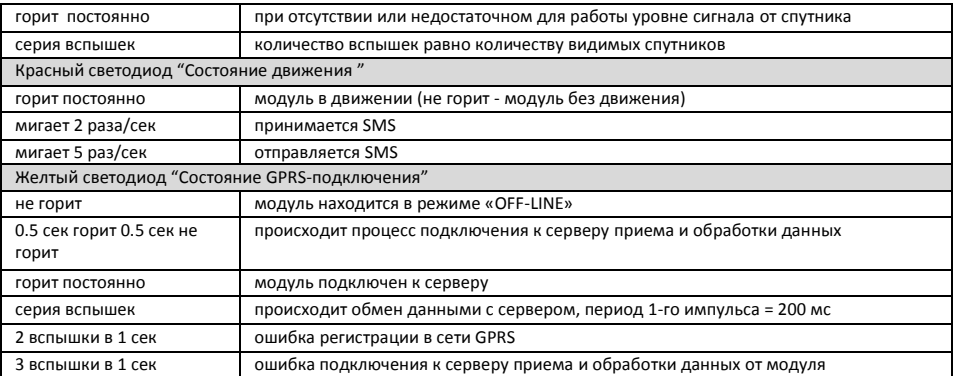

# <span id="page-16-0"></span>4. Настройка конфигурации модуля по SМS

#### <span id="page-16-1"></span>**4.1 Особенности конфигурации по SМS**

- если после команды следует символ «=» и значение параметра, то это является признаком присвоения нового значения параметра и модуль в ответ присылает сообщение с подтверждением присвоения нового значения параметра с текстом «ОК», например, «APN-OK». Если в команде знак

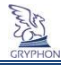

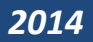

равенства отсутствует, молуль высылает SMS-сообщение со значениями запращиваемых параметров:

- все символы SMS-команд должны быть написаны латиницей:
- в одном SMS-сообшении допускается наличие нескольких команд, количество символов в отправляемом и ответном SMS - не более 160:
- количество символов в значении параметра не более 64:
- СИМВОЛ «;» является разделителем команд и признаком окончания командной строки, в конце каждой команды наличие данного символа обязательно:
- перед каждой командой указывается системный пароль, по умолчанию 0000 (например, 0000; **BALANCE**):
- <span id="page-17-0"></span>- в командах регистр символов значения не имеет, кроме пароля.

## 4.2 SMS-команды для настройки GPRS-подключения

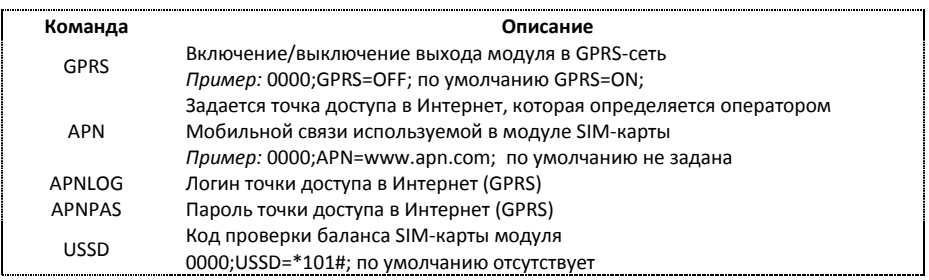

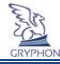

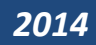

<span id="page-18-0"></span>BALANCE Запрос отчета о состоянии баланса SIM-карты модуля CONFGPRS Запрос установленных настроек подключения к GPRS

#### **4.3 SМS-команды для настройки подключения к серверу**

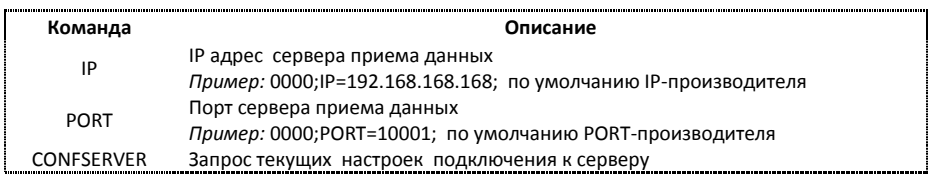

## <span id="page-18-1"></span>5. Регистрация модуля в системе мониторинга

Для всех моделей Gryphon предоставляется возможность **бесплатного** использования системы мониторинга ISMO. Доступ к системе осуществляется через Интернет, с использованием WEB браузера (Google Chrome). Система имеет необходимые возможности для контроля текущего месторасположения автомобиля, просмотра истории движения и создания различных отчетов. Доступ к системе возможен по WEB адресу:

Для пользователей **России** - <http://cars-control.ru/>

Для пользователей **Украины** - <http://cars-control.ua/>

Для регистрации модуля в системе необходимо перейти по ссылке «Регистрация» на выше указанном сайте, ввести необходимые данные, а также «15–значный код доступа» модуля (указан на

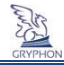

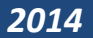

предпоследней странице данного руководства), и следовать дальнейшей инструкции руководства пользователя системы ISMO, расположенного на сайте в разделе «скачать».

Если при регистрации отображается сообщение - «код доступа не найден», обратитесь в отдел технической поддержки по номеру телефона, указанного в разделе «Контакты» выше указанного сайта

В случае успешной регистрации, и выполненной установки модуля согласно «Руководству по установке» устройство отобразится в системе, с указанием последней даты полученных данных.

#### ВНИМАНИЕ! В модуле по умолчанию указаны IP-адрес и PORT-сервера системы ISMO.

Актуальные IP и PORT для подключения модуля к серверу доступны на выше указанных сайтах.

# <span id="page-19-0"></span>6. Технические характеристики модуля

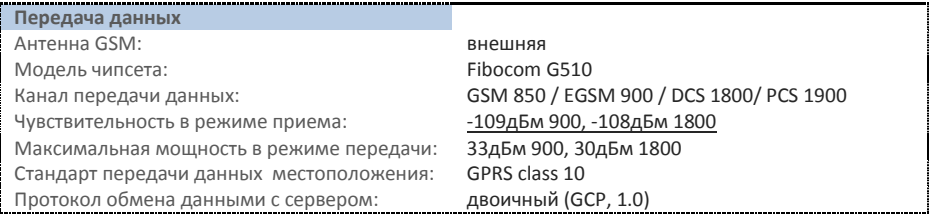

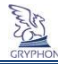

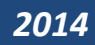

#### **Навигация**

Тип антенны: внешняя

Поддержка группировок спутников: ГЛОНАСС, GPS

Время горячего старта: 1 сек (при стоянке)

Чувствительность приемника, мин:

#### **Входы**

Количество входов:

#### **Выходы**

Максимальное напряжение коммутации: 50 В Максимальный ток: 0.5 А

#### **Энергопотребление и память**

Внутренняя память («черный ящик»): до 160 000 координат/сообщений Внутренний аккумулятор: 400 мАч Режим работы от аккумулятора: 30 мин. передача, 7 часов запись Напряжение питания: 9..30 В Средний потребляемый ток: 35 мА 12В (долговременный) потребление при передаче данных потребление при заряде аккумулятора

Модель чипсета: U-blox MAX-M5Q Точность определения координат: <15 метров (в зависимости от условий) Время холодного старта: 23 сек. (при стоянке)

#### - 165 дБм

1 конфигурируемый (аналоговый/импульсный/дискретный)

Количество выходов: 1 шт. (открытый коллектор)

до 100 мА 12В до 200 мА 12В

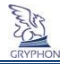

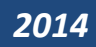

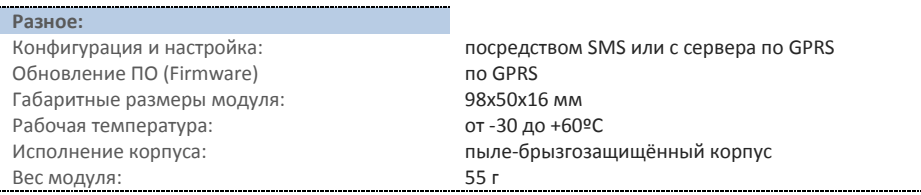

# <span id="page-21-0"></span>7. Комплектация

- бортовой модуль «GRYPHON MINI AE»;
- внешняя ГЛОНАСС/GPS-антенна;
- внешняя GSM-антенна;
- предохранитель с держателем;
- комплект крепёжных деталей;
- руководство пользователя.

# <span id="page-21-1"></span>8. Гарантия

## <span id="page-21-2"></span>**8.1 Гарантийные обязательства**

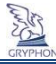

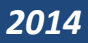

Под гарантийными обязательствами подразумевается бесплатный ремонт модуля Gryphon MINI AE (далее Изделие) в случае его отказа по вине Изготовителя, при соблюдении Покупателем требований и правил эксплуатации.

Гарантийный срок эксплуатации Изделия составляет **12 месяцев** со дня продажи (кроме внутренней аккумуляторной батареи), при наличии у покупателя настоящего паспорта с заполненным гарантийным талоном и штампом Изготовителя. В течение гарантийного срока эксплуатации Изготовитель обеспечивает восстановление работоспособности Изделия, либо его замену на аналогичное (если его ремонт невозможен). Проверка и, в случае необходимости, ремонт Изделия производится в срок, не превышающий 14 (четырнадцать) рабочих дней.

Гарантийный срок продлевается на время нахождения Изделия в ремонте.

Изготовитель и продавец не несут юридической и финансовой ответственности перед Покупателем за дефекты и последствия, возникшие по вине Покупателя в результате нарушения требований и инструкций по установке и эксплуатации Изделия.

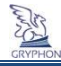

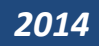

## <span id="page-23-0"></span>**8.2 Условия гарантийного обслуживания**

- 8.2.1 Изделие принимается на гарантийное обслуживание при соблюдении следующих условий:
	- не нарушена гарантийная пломба на Изделии;
	- предъявлен гарантийный талон с печатью и подписью предприятия-изготовителя и продавца, в котором разборчиво указан серийный номер Изделия и дата продажи.
- 8.2.2 Изготовитель не гарантирует программную и аппаратную совместимость Изделия с программным обеспечением и оборудованием, не входящим в комплект поставки Изделия, за исключением случаев, указанных в Руководстве пользователя.
- 8.2.3 Покупатель Изделия осуществляет его демонтаж/монтаж, доставку по адресу выполнения гарантийного ремонта и обратно за свой счет.
- 8.2.4 Изделие снимается с гарантийного обслуживания в следующих случаях:
	- по истечении срока гарантийного обслуживания Изделия;
	- при наличии механических повреждений Изделия, таких как сколы, трещины и пр.;
	- при наличии дефектов составных частей Изделия, отсутствия соединительных винтов, частей и узлов;
	- изделия, механического разъединения электрических соединений;
	- при наличии термических повреждений Изделия;
	- при наличии электрического повреждения, связанного с завышенным напряжением питания или неправильным подключением;
	- в результате несоблюдения Покупателем правил эксплуатации, в том числе, использование Изделия в условиях, не соответствующих нормам эксплуатации (агрессивная среда, высокая температура и пр.);

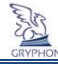

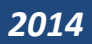

- при повреждении Изделия вследствие обстоятельств непреодолимой силы (пожар, молния и т.д.);
- при выходе из строя из-за попадания внутрь Изделия посторонних предметов, жидкостей, насекомых и т.д.;
- при наличии следов постороннего вмешательства или самостоятельного ремонта;
- при нарушении оригинальной комплектности Изделия (оригинальная упаковка, руководство пользователя и т.д.).

Данная гарантия не распространяется на ущерб, причиненный другому оборудованию, работающему в сопряжении с данным Изделием.

Настоящий документ составлен с учетом действующего законодательства и не ущемляет законных прав Потребителя.

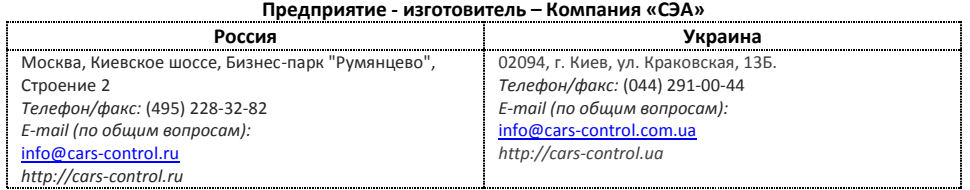

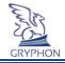

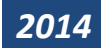

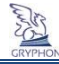

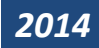

## **Свидетельство о приёмке**

Модуль Gryphon MINI AE признан годным для эксплуатации.

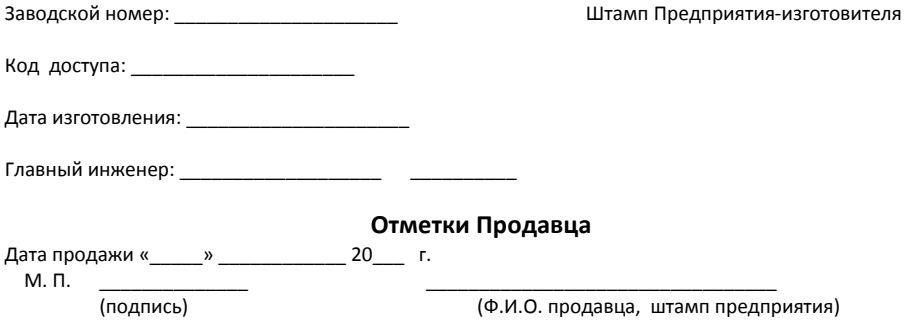

*Внимание! При отсутствии отметки Продавца срок гарантии исчисляется с даты изготовления модуля.*

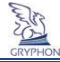

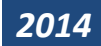

# **Гарантийный талон**

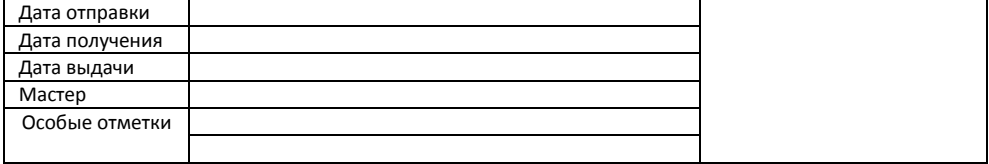

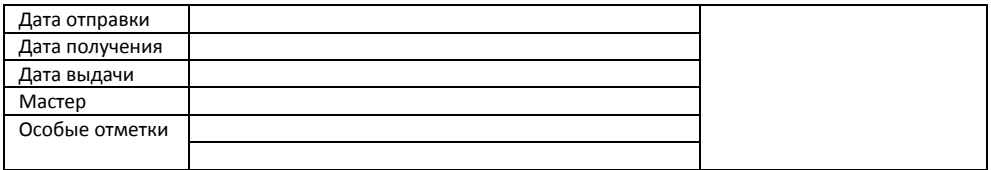

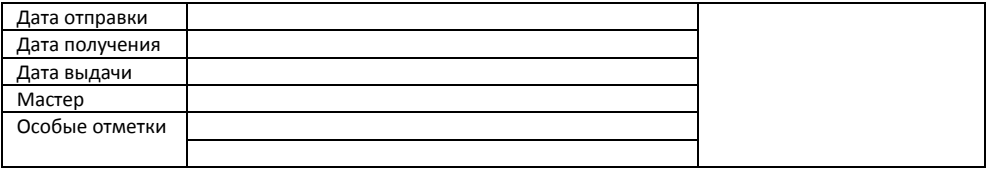